## よくある質問と答え

営業部 Emma

Feb. 26, 2024.

1. コンピュータと LCD モジュールを接続するにはどうすればよいですか? USB-UART コンバーター経由で、UI 編集ツールで対応する COM ポート とボーレート(MCU でサポートされている) を選択します。プロジェクト の設計が完了したら、コンピュータから LCD モジュールにデータを ダウンロードできます。

2. 私の製品は横向きモードです。ディスプレイを横向きモードで使用でき ますか?

はい、新しいプロジェクトを作成するときに、対応する解像度を選択し

ます (例: 垂直画面 240\*320 または水平画面 320\*240 を選択します。)

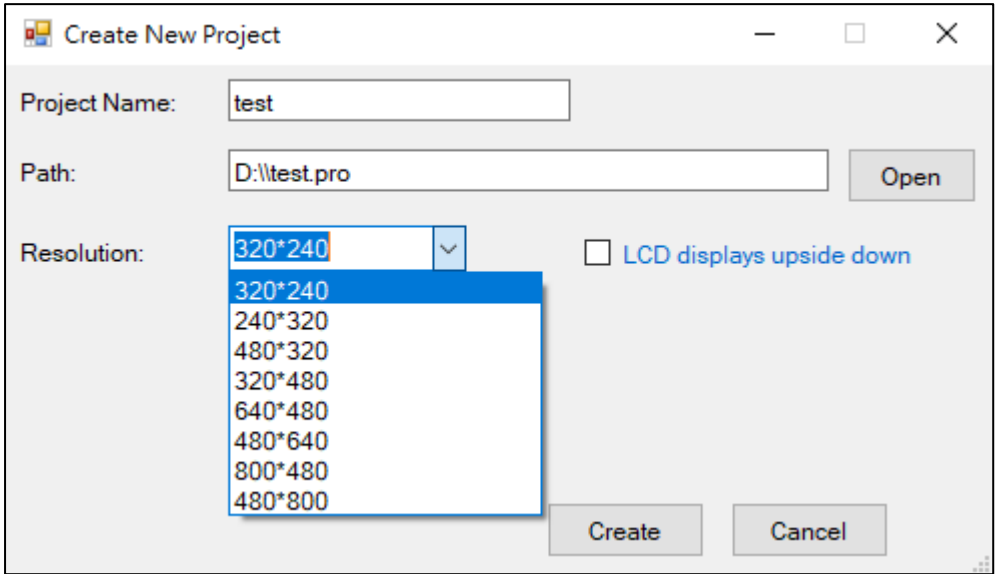

3. プロジェクト ファイルの作成方法に関する指導書はありますか? はい、**[Home2023](https://www.lcd-modules.com.tw/upload/web/UART/Home2023_Project.rar)** と **[Tutorial](https://www.lcd-modules.com.tw/upload/web/UART/UI_Editing_Tool_Project_Example_EN.pptx)** を参照してください。フォルダーを D ドライブにダウンロードし、ソフトウェアからプロジェクトファイルを 開きます。別のフォルダーに配置する場合は、Home2023.pro を開いて、 ソフトウェアがファイルを正しく読み取れるようにパスを変更してくださ い。

4. ダウンロードするプロジェクト ファイルのサイズ制限はフラッシュ容量 に関係していますか?

UI 編集ツールは最初に LCD モジュールと通信します。LCD モジュールの メモリ容量を超えると、LCD モジュールの容量が不足しているという 警告メッセージが表示されます。

5. モジュール(2.4、2.8、3.5 インチ)の電圧仕様は 5V ですが、3.3V に変更 できますか?

はい、このリクエストは当社の工場で PCB 上の対応する材料を調整する ために事前に要求する必要があります。5V モジュールに 3.3V を供給 すると、バックライトが暗くなることに注意してください。

- 6. LCD モジュールからプロジェクトファイルを取り出して、他の LCD モジュールにコピーできますか? いいえ。ユーザーはプロジェクトを LCD モジュールにダウンロードした 後で file.hex を取得できるしかありません。次に、SD カードを使用して file.hex (このファイル名は変更できません) を他の LCD モジュールに コピーできます。
- 7. 特定の言語やフォントを使用できますか?

フォントを作成する際は、フォントコードでその言語に対応する項目を選 択してください。たとえば、big5 は繁体字中国語を表します。また、 特定のフォントを Windows にインストールした後、そのフォントを フォントライブラリに追加して選択できます。

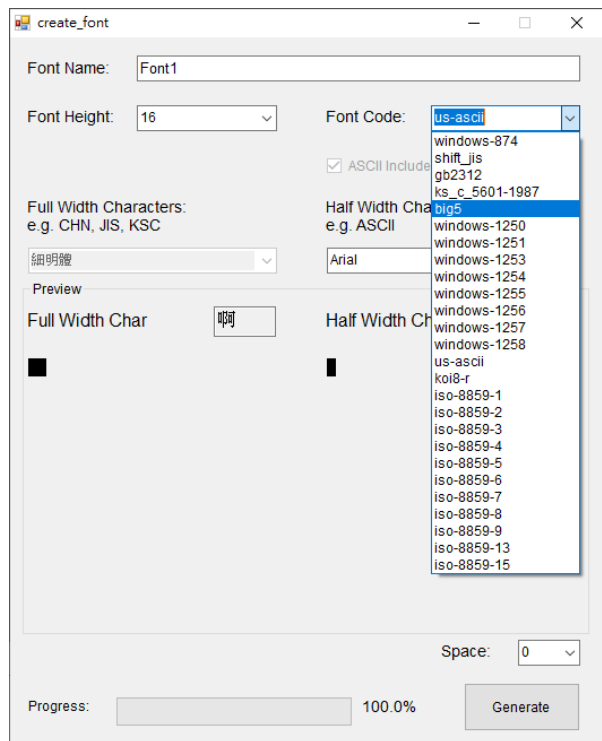

- 8. インターフェイスを RS232 または RS485 になることができませんか? はい、このリクエストは当社の工場で PCB 上の対応する材料を調整する ために事前に要求する必要があります。
- 9. どの形式の画像が使用できますか?

PNG ファイルを使用する主な目的は背景とブレンドすることですが、こ れには時間がかかります。なので、背景をブレンドする必要がない場合 は、表示が速い JPG ファイルを使用することがお勧めします。今は GIF をサポートしていません。

10. UI 編集ツールのイベントウィンドウの目的は何ですか?

イベントはタッチパネルと組み合わせて使用します。イベントの目的は、 LCD モジュールがホストにイベントを報告するためのチャネルを提供 し、ホストの動作判断を容易にすることです。事前にチェックコードを 利用して書き込みに誤りがないか確認してください。

11. モジュールにコマンドを送信するときに MCU (ホスト) の実際の表示速 度がシミュレートできますか? モジュールをコンピュータに接続してから、LOAD 機能経由でコマンド

が送信できます。たとえば、obj8 の数値を変更するには、Send を押し

て、モジュール上の数値の変更速度を確認してください。

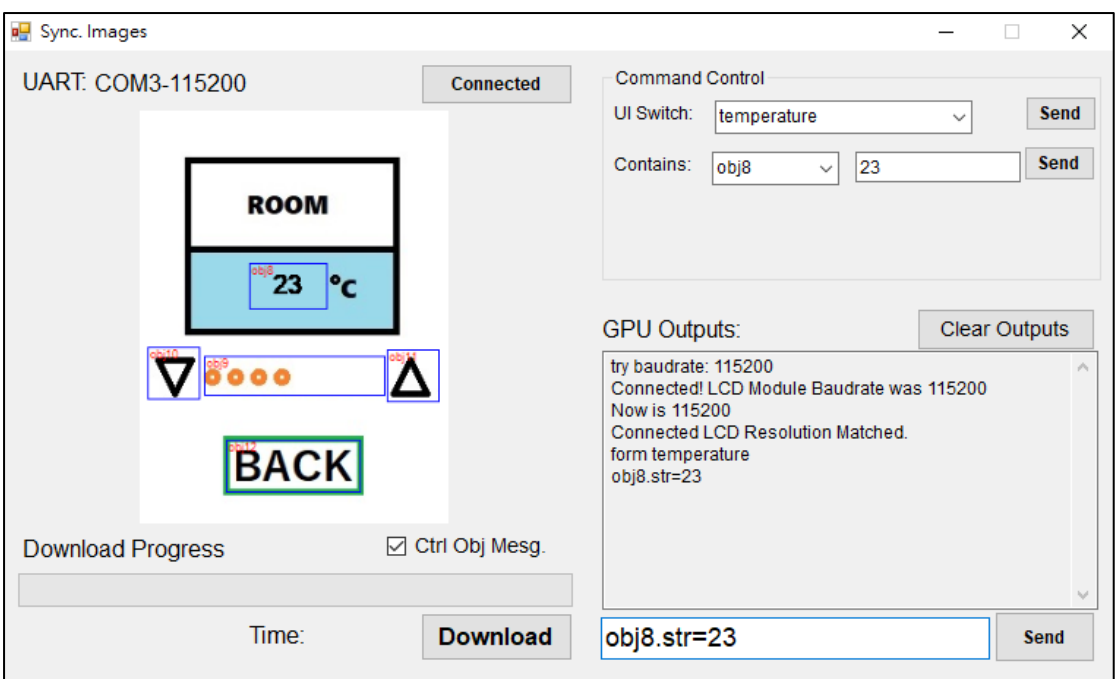

12. モジュールにコマンドを送信する方法に関するチュートリアルは

ありますか?

ファイル **[SendCmd](http://www.lcd-modules.com.tw/upload/web/UART/SendCmd.docx)** を参照してください。

\*Text オブジェクトと Number オブジェクトは、イベントコードを使用す る場合にのみ区別されます。このコードを使用してオブジェクトの内容を 変更する必要がない場合、Text オブジェクトと Number オブジェクトに

機能的な違いはありません。UART 経由で内容を変更するコマンドについ ては、両方の.str で内容を変更してください。

13. 4.3、5.0、7.0 インチのモデルには、Reset と Busy があります。これら のピンを制御する必要がありますか?

その必要はありません。ホスト MCU がコマンドを送信すると、

モジュールは応答します。ユーザーは、応答のコマンド時間に基づいて、

LCD モジュールが Busy 状態であるかどうかを判断できます。

Reset はモジュール全体をリセットするために外部 MCU に提供され

ます。これが必要ない場合は、未接続のままにすることができます。

\*Active High, logic low voltage: 0V~0.7V, logic high voltage: 0.7~Input power supply voltage.

\* Reset は電源電圧投入後 100mS 以上保持する必要があります。

\*Busy は OpenCollector 出力であり、使用しないときは開いたままに しておくことができます。電源や接地に直接接続することはできません。 Reset は内部でプルダウンされており、使用しない場合は外部で処理する 必要はありません。